COLORS AND LIGHTS UNDER YOUR CONTROL

### XD3-30600

DMX Decoder/Driver

#### **Product Features**

- Meets DMX512(1990) International Standard.
- 256 grayscale level changes and full color control.
- 3-channel output, 6A MAX per channel.
- Controls lights with 1-3 base colors.
- Set DMX address through the key buttons.
- Uses smooth logarithmic dimming curve.
- DMX signal detection and indication function can distinguish states of DMX signals (normal, pause, errors), and compile, debug and maintain DMX signals.

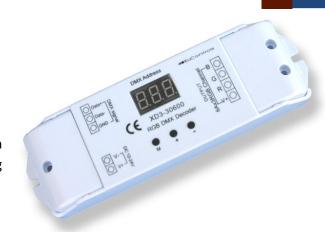

#### **Product Specifications**

Channel (s)

• Input Signal DMX-512/1990 digital signal

• Output Power (Pout)  $\leq$  432W @ 24VDC Input;  $\leq$  216W @ 12VDC Input

Input Voltage Range (Vin)
 12 to 24VDC

Power Consumption w/o Load < 1W</li>

Output Current
 Maximum 6A (Each Channel)

Operating Temperature -20 to +50°C

Product Dimensions
 (L)168 x (W)51 x (H)22 (mm); 6.61 x 2.01 x 0.87 (inch)

Weight 160grams

# Appearance | DMX Address | MELICONTROLS | MELICONTROLS | MELICONTROLS | MELICONTROLS | MELICONTROLS | MELICONTROLS | MELICONTROLS | MELICONTROLS | MELICONTROLS | MELICONTROLS | MELICONTROLS | MELICONTROLS | MELICONTROLS | MELICONTROLS | MELICONTROLS | MELICONTROLS | MELICONTROLS | MELICONTROLS | MELICONTROLS | MELICONTROLS | MELICONTROLS | MELICONTROLS | MELICONTROLS | MELICONTROLS | MELICONTROLS | MELICONTROLS | MELICONTROLS | MELICONTROLS | MELICONTROLS | MELICONTROLS | MELICONTROLS | MELICONTROLS | MELICONTROLS | MELICONTROLS | MELICONTROLS | MELICONTROLS | MELICONTROLS | MELICONTROLS | MELICONTROLS | MELICONTROLS | MELICONTROLS | MELICONTROLS | MELICONTROLS | MELICONTROLS | MELICONTROLS | MELICONTROLS | MELICONTROLS | MELICONTROLS | MELICONTROLS | MELICONTROLS | MELICONTROLS | MELICONTROLS | MELICONTROLS | MELICONTROLS | MELICONTROLS | MELICONTROLS | MELICONTROLS | MELICONTROLS | MELICONTROLS | MELICONTROLS | MELICONTROLS | MELICONTROLS | MELICONTROLS | MELICONTROLS | MELICONTROLS | MELICONTROLS | MELICONTROLS | MELICONTROLS | MELICONTROLS | MELICONTROLS | MELICONTROLS | MELICONTROLS | MELICONTROLS | MELICONTROLS | MELICONTROLS | MELICONTROLS | MELICONTROLS | MELICONTROLS | MELICONTROLS | MELICONTROLS | MELICONTROLS | MELICONTROLS | MELICONTROLS | MELICONTROLS | MELICONTROLS | MELICONTROLS | MELICONTROLS | MELICONTROLS | MELICONTROLS | MELICONTROLS | MELICONTROLS | MELICONTROLS | MELICONTROLS | MELICONTROLS | MELICONTROLS | MELICONTROLS | MELICONTROLS | MELICONTROLS | MELICONTROLS | MELICONTROLS | MELICONTROLS | MELICONTROLS | MELICONTROLS | MELICONTROLS | MELICONTROLS | MELICONTROLS | MELICONTROLS | MELICONTROLS | MELICONTROLS | MELICONTROLS | MELICONTROLS | MELICONTROLS | MELICONTROLS | MELICONTROLS | MELICONTROLS | MELICONTROLS | MELICONTROLS | MELICONTROLS | MELICONTROLS | MELICONTROLS | MELICONTROLS | MELICONTROLS | MELICONTROLS | MELICONTROLS | MELICONTROLS | MELICONTROLS | MELICONTROLS | MELICONTROLS | MELICONTROLS | MELICONTROLS | MELICONTROLS | MELICONTROLS | MELICONTROLS | MELICONTROLS | MELICONT

- ① DMX512 signal input and output terminals.
- 2 Power input port.
- (3) LED display of DMX address.
- (4) Mode and address setting buttons.
- (5) Output terminals to LEDs.

© EuControls | Contact: Info@EuControls.com | Los Angeles, California | 888 535 9580

Specifications subject to change without notice

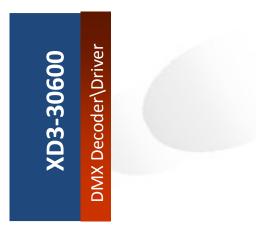

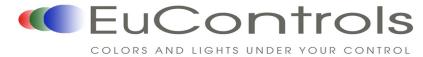

## XD3-30600 DMX Decoder/Driver

#### **Ports Instructions**

#### DMX Signal Ports:

Please pay special attention to the polarity of DMX signal connection. A reverse connection will result in the following error messages:

- 1. DMX signal cable is not connected properly: present address and "---" will be shown on LED readout every 2 second.
- 2. DMX signal is paused: present address and "P" will be shown on LED readout every 2 second.
- 3. DMX signal is normal: LED shows the present address only.

#### Power Input Port:

DC 12-24V input supplies for decoder and all lights that are connected.

#### • Address Setting Buttons:

Address code can be automatically stored when power is off. The last stored address code will be automatically recovered when power is on again.

- 1, Key "M": lock or unlock address code. Normally, an address code cannot be changed. Press and hold Key "M" for 3 seconds, there will be a comma showing on LED. That means the decoder is unlocked and the address can be changed. Then, go to step 2 or 3 to change the address. After an address has been changed, press and hold Key "M" for 2 seconds or do not touch any key for 5 seconds, the comma on LED will be disappeared. That means the decoder DMX address is locked.
- 2. Key "+": Go to next address. Click this key will set the decoder to next address by adding 1 to current address code. Press and hold this key will change the address code more quickly and shorten the setting time. The last address is 511.
- 3. Key "-": Go to previous address. Click this key will set the decoder to previous address by subtracting 1 from current address code. Press and hold this key will change the address code more quickly and shorten the setting time. The first address is 0.

#### Output ports:

Common anode driver with a V+ and 3-channel RGB output can be connected to various full-color modules or single-color modules; Automatically adjusts output current to module load requirements.

#### Remarks:

- Common anode full-color modules are connected between the output "V+" terminal and corresponding RGB terminals on the decoder's output ports.
- Single-color modules are connected Anodes to output "V+" terminal. Then according to the module color, connect the Cathode "-" wire to the corresponding RGB terminal on the decoder's output ports. If several different Single-color modules are to be connected to the same decoder, then all their Anode "+" wires must be connected to the "V+" terminal of the decoder's output port.

© EuControls | Contact: Info@EuControls.com | Los Angeles, California | 888 535 9580

Specifications subject to change without notice